# **Colorado System V Setups**

The setups described in this section are for running the Colorado Timing System with touch pads and one button. This section is for reference only. Setups DO NOT need to be changed except for the Finish Buttons and Event Sequence described in earlier sections of this manual.

To print the setups:

- From the Main Menu press the **SETUPS** soft key.
- Press the **Down** soft key twice to move the selection to the Printer Setup Menu
- Press **PRINT SETUPS**

## **Set-Up Options**

Press the **SET-UPS** soft button from Main Menu. The display will now show three soft buttons: **UP**, **DOWN** and **RECORD SET-UPS**.

- ◆ Press the **DOWN** soft button to display each setup option.
- Use the number keypad to select individual options.
- 1. **Start** select **1 - Automatic** to automatically pick up the starting signal from the starter system.

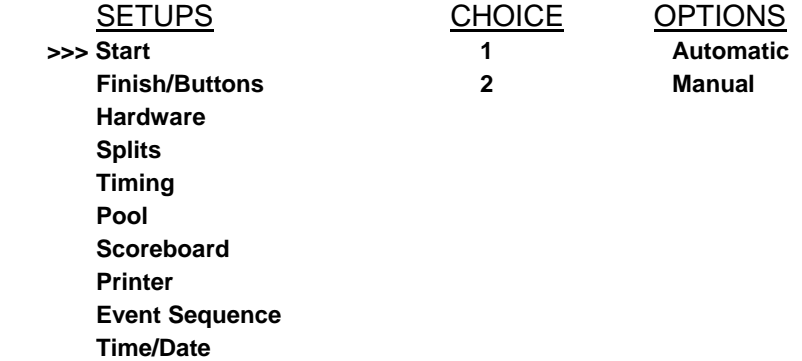

2. **Finish/Buttons** directs the timing system where to pick up the finish.

For **Races that end at the Blocks** – select **1**, **5** and **9**. Pad (Prime Finish) and One Button (Backup Finish) and Compare Pad-Button Difference

For **25-yard Races that end at the Far End** – select **3**, Two Buttons (Prime Finish) and no other selections. At the 25-yard end the "A" button is plugged into Prime on the cable harness, the "B" button into Backup on the harness.

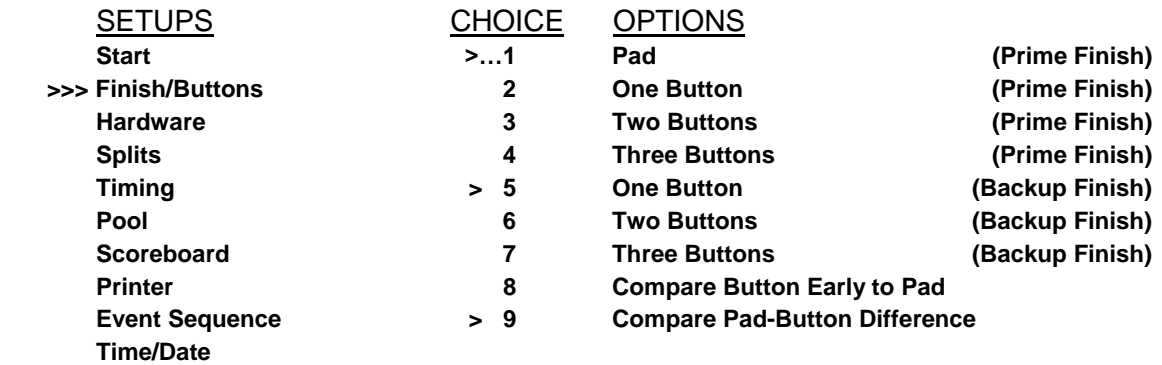

#### 3. **Hardware Setup**

- Set speaker volume to 3 (highest level). This is the "beep" heard when the pad or button is touched.
- Never select Low Swimming I/O Voltage.
- Select Allow Remote Setup

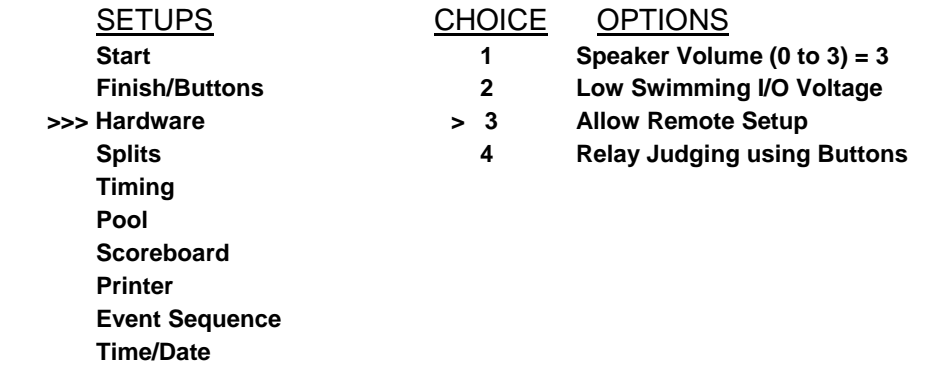

4. **Splits** - Select both options. They are Print Cumulative Splits and Print Splits by Lap.

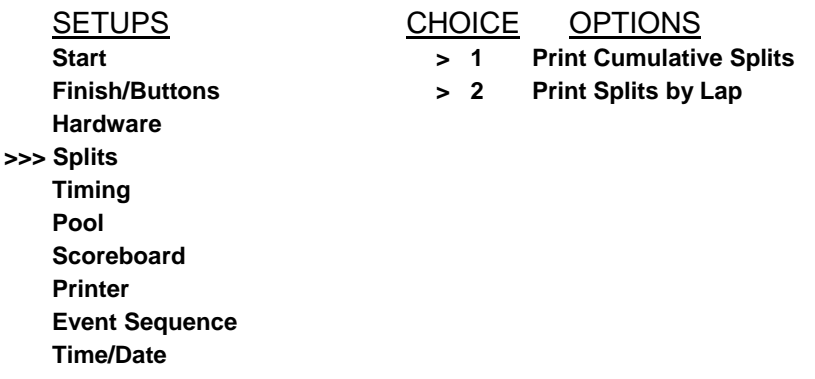

- **5. Timing –** controls variable timing functions
	- Select **1)** Timing Accuracy = .01 seconds
	- Set **3)** Near End Pad Split Delay to 15 seconds. This prevents the pad from being armed until 15 seconds after a touch. It allows a relay swimmer to exit the water.
	- Select 5) Display Time Warning Messages.
	- Set **6)** Pad Delay at Start to 15 seconds, to allow enough time for the previous swimmer to exit the pool for overhead starts.

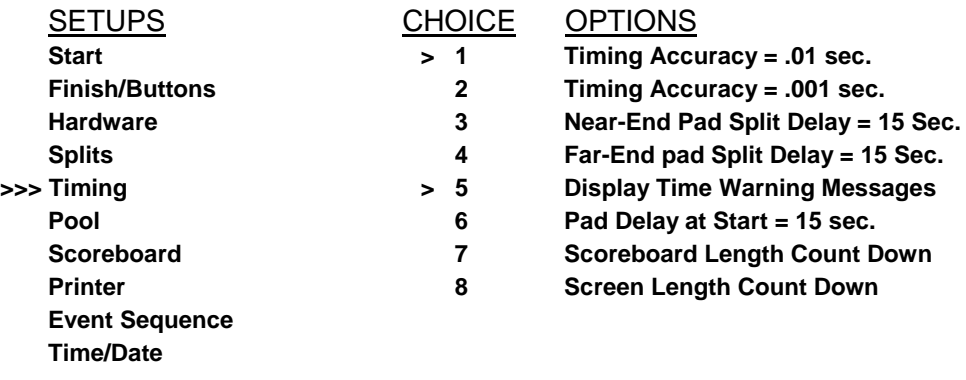

### 6. **Pool**

- Select Lanes Normal.
- Set Lanes in Pool to 6
- Select Short Course Pool (25 Yards).
- Select race distance units as Yards.

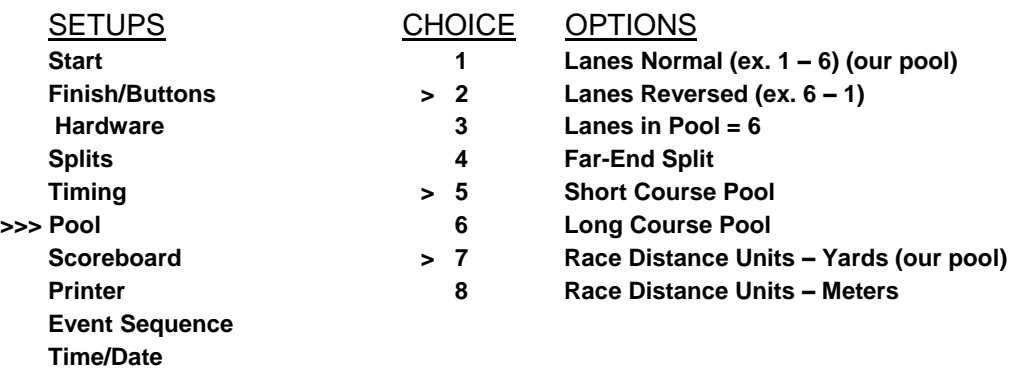

7. **Scoreboard** - Select High Speed (Data Transmission) and Display Results in Lane Order. The time to step a one-line scoreboard should be 2 seconds, one line scoreboard sequence time should be 3 seconds. Don't change any other options.

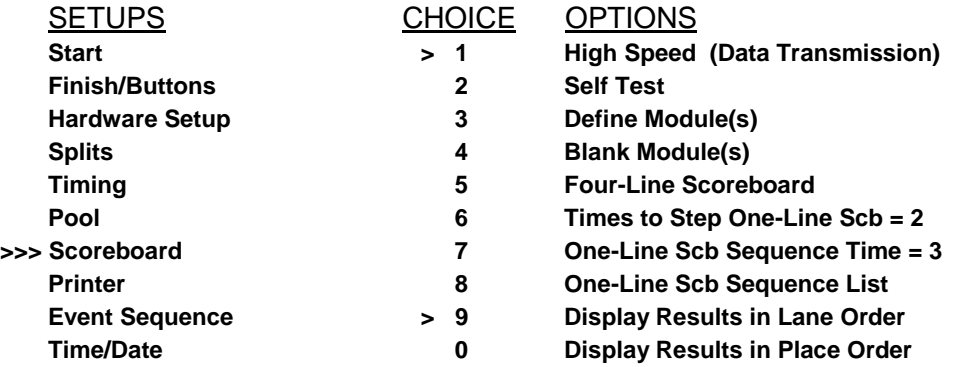

## 8. **Printer**

- Select **1**) Printer as User Defined. Select **6**) Pica as the Type Size. Select **0**) Always Print on Store/Print Key. The Line per Inch should be set to 8. You can adjust these and the printer settings as needed to get correct print outs.
- Under **3**) Store/Print Format you should have Race Summary & Form Feed **ONLY**.

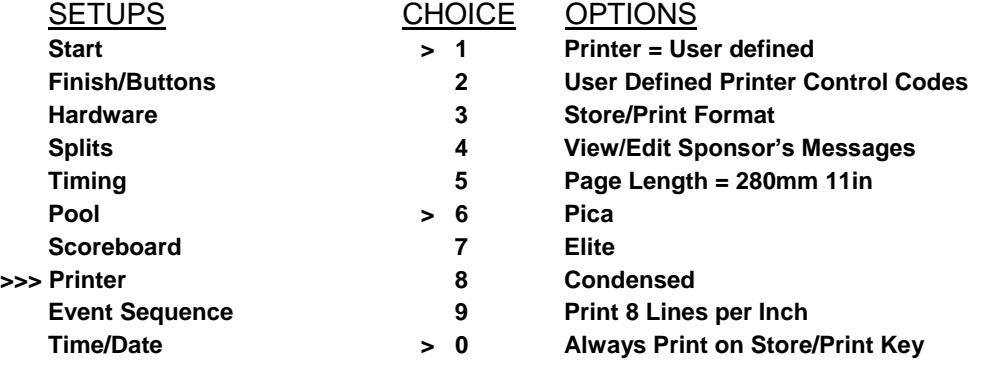

12. **Event Sequence** – The Event Sequence must be selected for each meet.

Event Sequences are pre-set before the meet and only the administrator should create meet sequences.

- To create an event sequence, set up the meet in Meet Manager and then download the events to the counsel. The instructions are described in the Meet Manager User Guide.
- To create or edit Event Sequences manually, see the Colorado System V System  $\bullet$ Manual, page 4-27.

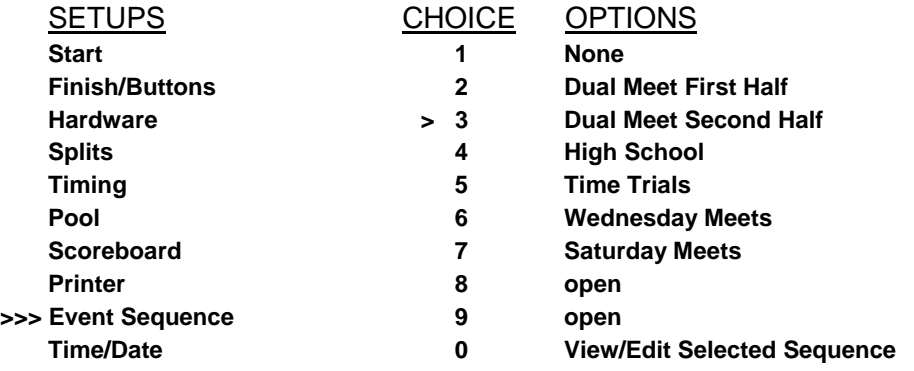

13. **Time/Day** - If the date and/or the time are not correct, these may be reset by using the options under this menu.

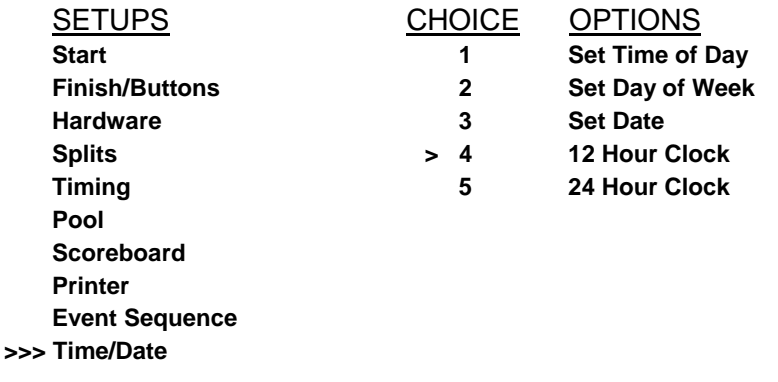

- 14. To save changes to your settings, press the **RECORD SET-UPS** soft key. If you make changes and turn the timing system off without pressing **RECORD SET-UPS** your changes will not be saved.
- 15. To exit from set-up, press the **QUIT** soft key